## **International Travel Tips How to keep data charges predictable when traveling abroad**

Smartphones, laptops and tablets have many robust applications, so it's natural for users to transfer more data than they would if using a phone designed primarily for voice calls. AT&T offers the following tips to keep your bill predictable.

## **If you want to use data and track your usage while abroad:**

1. **Purchase an International Data Package.** Purchasing an international data package can *significantly* reduce the cost of using data abroad in more than 100 countries. AT&T now offers four **new** discount international data packages:

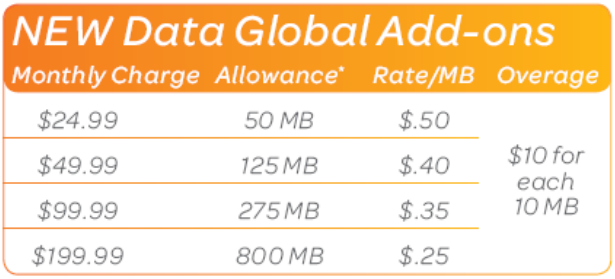

\*Packages provide discounted data rates in over 100 countries. Visit att.com/globalcountries for a list of included countries. Outside of those countries, pay-per-use rates apply.

See att.com/worldpackages for terms and details about these offers and for calling and messaging rates. To add an international data package online at att.com, access myAT&T for your wireless line of service, and select "Manage Features", or call customer care at 1-800-331-0500.

- **Tip:** When evaluating which package to purchase, look at your average monthly data usage on past AT&T billing statements, and estimate your data needs based on the number of days you will be traveling abroad. Remember that streaming audio/video can use a lot of data very quickly.
- 2. **Track Your Usage Upon Arrival Abroad.** Some devices (like iPhone®) have native usage trackers, and most communication manager software for laptops will have usage tracking capabilities. If your device does not offer an embedded usage tracker, you can use the myAT&T app or download a 3<sup>rd</sup> party data tracking app from the AT&T AppCenter.
	- **Tip for iPhone Users:** When you arrive overseas, tap on: Settings>General>Usage>Reset Statistics. Then periodically check your usage against your international data package while abroad (tap on: Settings>General> Usage, and view data sent + received under "Cellular Network Data").

## **If you do not want to receive email automatically:**

If you do not want to receive email automatically, disable your device's auto-check functionality. You may then utilize Wi-Fi as a supplement to 3G/GPRS/EDGE to download and manually check email. Wi-Fi is available in many international airports, hotels and restaurants.

- **Tip for iPhone Users:** To turn off the auto-check functionality, tap on: Settings>Mail, Contacts, Calendars>Fetch New Data. Toggle "Push" to "OFF" and under "Fetch", select "Manually".
- **Tip for Android Users:** Select: Settings > Accounts and sync > Manage Accounts. Un-check "Auto-sync" to cancel all auto-sync functions (email, weather, stock quotes, etc.) or select specific account and uncheck sync options.
- **Tip for Windows Phone 7 Users:** Select Settings > email & accounts, then select an account. Choose "Download new content" and set to "manually". Uncheck all "Content to sync", then click checkbox at bottom of screen to save changes.
- **Other Devices**: Consult your user guide.

## **If you want to place calls but not use data:**

By default, the setting for international data roaming will typically be in the "OFF" position. Check the settings on your particular device before traveling abroad. Turning data roaming "OFF" blocks email, browsing, visual voicemail and downloads, but it will not block text messages. International roaming rates apply when you send text or picture/video messages.

- **Tip for iPhone Users:** Tap on: Settings>General>Network>Data Roaming (toggle to "OFF").
- **Tip for Android Users:** Tap on: Settings>Wireless and network>Mobile networks>Data roaming (uncheck it).
- **Tip for Windows Phone 7 Users:** Tap on: Settings>cellular>Data roaming options (select "don't roam").
- **Tip for Blackberry Users:** Tap on: Settings>Mobile Network>While Roaming (select "Off").